## **Viewing Your Current Safety Leads**

- 1. Visit the Club Directory page: <a href="https://recsports.indiana.edu/club-sports/Directory.php">https://recsports.indiana.edu/club-sports/Directory.php</a>
- 2. Click on the "7 days" or "60 days" practice schedule link for your club, which will take you to the following screen:

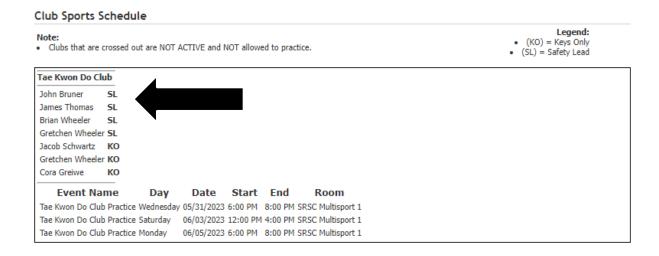

3. Current Safety Leads with active certifications and workshop attendance will be listed as "SL". Safety Leads may check out keys to storage areas. Club Officers of Risk Level 3 clubs may also check out keys for access to storage areas, and will be listed as "KO" for Keys Only.